# Hypercheck: HyperFlex Health & Pre-Upgrade Check Tool - HyperV

## Inhalt

**Einleitung** Unterstützte HX-Systeme Verwendungszweck **Nutzung** Analyse der Tool-Ausgabe - Weitere Schritte CLI-Befehle

# **Einleitung**

In diesem Dokument wird der Prozess zum Ausführen des Hypercheck Health Check & Pre-Upgrade-Tools auf Hyperflex HyperV-Clustern beschrieben. Dieses Tool ist ein Dienstprogramm, um proaktive Selbstprüfungen auf Hyperflex-Systemen durchzuführen, um seine Stabilität und Ausfallsicherheit zu gewährleisten. Es ermöglicht die Automatisierung einer Liste von Integritätsund Vorabprüfungen von Hyperflex-Systemen, um Zeit bei Upgrades und Wartungsarbeiten zu sparen.

HINWEIS: Laden Sie stets die neueste Version des Tools herunter, bevor Sie es verwenden. Da das Tool häufig verbessert wird, kann die Verwendung einer älteren Version dazu führen, dass wichtige Prüfungen fehlen.

### Unterstützte HX-Systeme

- $\bullet$  Hyperflex-Versionen 3.0, 3.5, 4.0
- HyperFlex Standard-Cluster
- Nur unterstützt auf Hyperflex-Cluster in Microsoft Hyper-V

HINWEIS: So führen Sie Hypercheck auf Hyperflex ESXi-Cluster aus:

[https://www.cisco.com/c/en/us/support/docs/hyperconverged-infrastructure/hyperflex-hx-data](https://www.cisco.com/c/de_de/support/docs/hyperconverged-infrastructure/hyperflex-hx-data-platform/214101-hypercheck-hyperflex-health-pre-upgr.html)[platform/214101-hypercheck-hyperflex-health-pre-upgr.html](https://www.cisco.com/c/de_de/support/docs/hyperconverged-infrastructure/hyperflex-hx-data-platform/214101-hypercheck-hyperflex-health-pre-upgr.html)

### Verwendungszweck

- Vor Hyperflex-Upgrades.
- HyperFlex Health Check vor und nach Wartungsfenstern
- Zur Identifizierung ausgefallener Laufwerke/Laufwerke.
- Beim Arbeiten mit dem Cisco TAC
- Proaktiver Health Check jederzeit.

## Nutzung

Schritt 1: Laden Sie Hyperflex-Hypercheck.zip [hier](https://github.com/CiscoDevNet/Hypercheck-HyperV) vom Cisco github devnet-Konto herunter.Laden Sie sich die neueste Version mit den neuesten Verbesserungen und Updates herunter.

HINWEIS: Verwenden Sie nur das vom Cisco github-Konto heruntergeladene Skript.

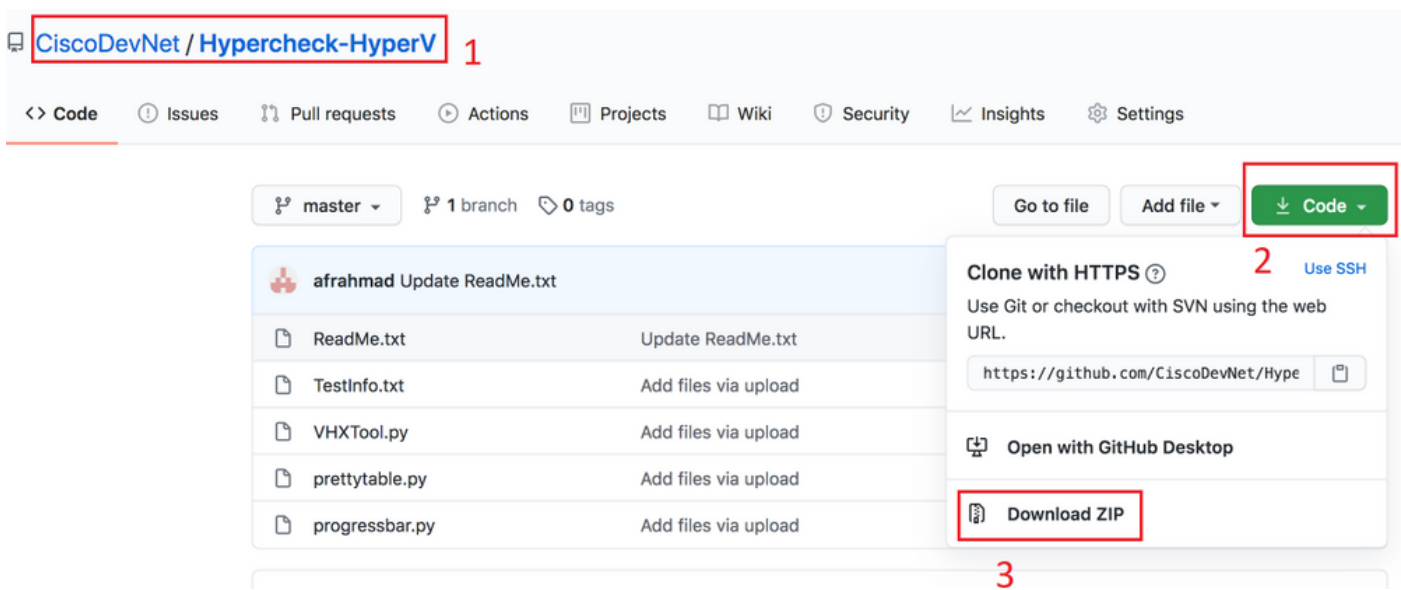

Schritt 2: Laden Sie die Datei mit der Cluster Management IP (CMIP) auf die Storage Controller VM (SCVM) hoch.

Verwenden Sie Ihre bevorzugte Methode - scp/sftp/ftp/tftp - zum Kopieren der Datei Hypercheck-HyperV-master.zip in das Verzeichnis /tmp

#### Für MAC:

SCP über die CLI durchführen (vergewissern Sie sich, dass sich Hyperflex-Hypercheck.zip im selben Ordner befindet, von dem aus Sie scp ausführen)

# scp Hypercheck-HyperV-master.zip root@<scvm-eth0:mgmtip>:/tmp/

Identifizieren Sie mithilfe der folgenden Methoden die Cluster Management-IP in Ihrer HX-Umgebung - [Hyperflex-Leitfaden](https://www.cisco.com/c/de_de/support/docs/hyperconverged-infrastructure/hyperflex-hx-data-platform/214290-hyperflex-playbook-for-easier-administra.html)

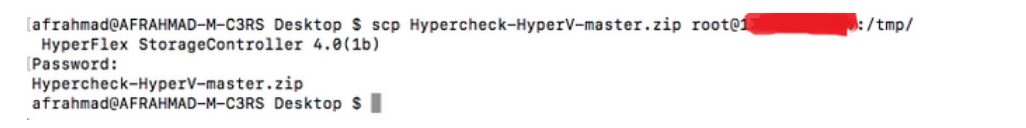

100% 30KB 40.9KB/s 00:00

#### Für Windows:

Wir können WINSCP verwenden, um die Dateien wie folgt zu übertragen:

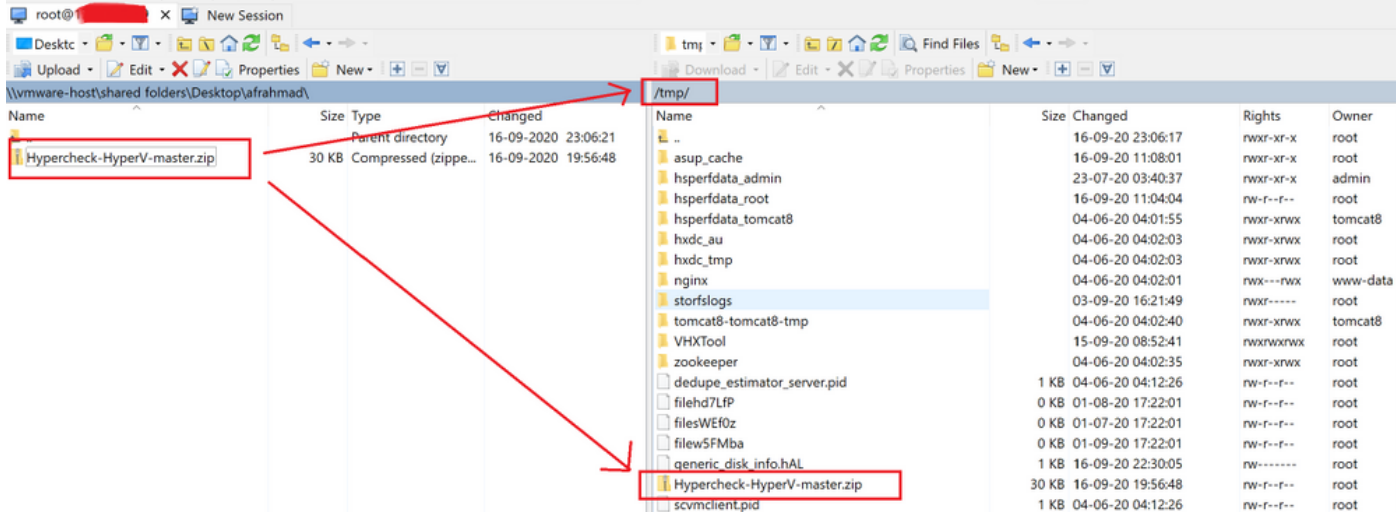

Schritt 3. Extrahieren Sie den Inhalt von Hypercheck-HyperV-master.zip

Geben Sie cd /tmp ein, um zum Verzeichnis /tmp zu wechseln.

#### root@hyper11-stc:~# cd /tmp/

Geben Sie unzip Hypercheck-HyperV-master.zip ein, um die Dateien zu extrahieren.

```
root@hyper11-stc:/tmp# unzip Hypercheck-HyperV-master.zip
Archive: Hypercheck-HyperV-master.zip
67f0d63639785f5c18b8ed35ff789f748157e944
creating: Hypercheck-HyperV-master/
inflating: Hypercheck-HyperV-master/README.md
inflating: Hypercheck-HyperV-master/ReadMe.txt
inflating: Hypercheck-HyperV-master/TestInfo.txt
inflating: Hypercheck-HyperV-master/VHXTool.py
inflating: Hypercheck-HyperV-master/prettytable.py
inflating: Hypercheck-HyperV-master/progressbar.py
root@hyper11-stc:/tmp#
```
Schritt 4: Ausführen des Python-Skripts von VHXTool

Geben Sie cd Hypercheck-HyperV-master ein, um zum Verzeichnis Hypercheck-HyperV-master zu wechseln.

root@hyper11-stc:/tmp# cd Hypercheck-HyperV-master Geben Sie python VHXTool.py ein, um das Skript auszuführen.

root@hyper11-stc:/tmp/Hypercheck-HyperV-master# python VHXTool.py

Schritt 5: Geben Sie bei Aufforderung den HyperV-Admin-Benutzernamen, das Kennwort und das Cluster-Root-Kennwort ein.

Please enter below info of Hyper-V Cluster: Enter the Hyper-V Username(Ex: Domain\Username): Enter the Hyper-V Password: Enter the HX-Cluster Root Password:

HINWEIS: Um die Skriptausführung zu stoppen, drücken Sie die Taste [STRG+Z]. Die Ausführung wird sofort angehalten.

Schritt 6. Das Hyperflex-Hypercheck-Tool fordert Sie auf, zu überprüfen, ob Active Directory auf einem Bare-Metal in Ihrer Umgebung installiert ist.

HINWEIS: Das Skript wird unabhängig von der hier eingegebenen Eingabe (Ja/Nein) weiter ausgeführt. Die folgende Meldung wird als Warnhinweis angezeigt.

#### "Bitte beachten Sie, dass nicht alle Active Directory-Server/ DNS-Server in virtuellen Hyperflex-Datenspeicher-Systemen geschachtelt werden sollten. Es sollte immer physische (Bare-Metal) ADs in Ihrer Umgebung geben."

Schritt 7. Das Hyperflex-Hypercheck Tool startet seine Prüfungen. Die Ausführung dauert etwa 5- 10 Minuten, abhängig von der Anzahl der konvergenten Knoten im Cluster

Schritt 8: Erkennen der Ausgaben/durchgeführten Prüfungen

Die folgenden Prüfungen werden vom Hyperflex-Hypercheck-Tool durchgeführt

```
Hyperflex Checks: (Below checks are performed on all the storage controller VMs)
      Cluster services check - Verifies the status of storfs, stMgr and stNodeMgr services.
      Enospc state check - Checks if the cluster space usage is above the warning threshold or
no. 
      Zookeeper check - Checks whether the Zookeeper is running or no.
      Exhibitor check - Verfies the status of the Exhibitor service which manages the ZK. 
System Disks Usage - Checks if /sda1, var/stv and /var/zookeeper is less than 80%. 
     HDD health check - Reports if you have any blacklisted disk in your cluster. 
      DNS check - Checks whether DNS is configured and reachable. 
      Timestamp check - Checks if all the controller VMs have the exact same time. 
     NTP sync check - Checks whether NTP is reachable from the storage controller VMs and
synced.
      Check package & versions - Checks for packages and versions on Storage Controller VMs. 
      Check Iptables count - Checks for Iptables count on and ensure it is same on all Storage
Controller VMs.
Cache Disks check - Checks the number of Cache Disks. 
      Extra pnodes check - Looks for any extra/duplicate pnode entries in the cluster. 
     Memory usage check - Checks for available memory more than 2GB.
      Incidence of OOM in the log file - Checks for any previous incidence of Out Of Memory
Condition.
       Check permissions for /tmp - Checks if the /tmp permissions are set correctly.
       Check Cluster Access Policy - Checks the Configured Cluster Access Policy
       CMIP Hostname – Check if the clustermanagementip has hostname defined
       Check domain join health – checking domain join health of the node.
HYPER-V Checks: (Below checks are performed on each HyperV node)
      Hostname – check and print the hostname of the node.
      Cluster Failover – check and ensure cluster failover is enabled.
       Hyper-V Role – Check and ensure HyperV role is enabled.
      Node State - Checks the state of the node.
      Network Interfaces State - Checks the Network Interfaces State of the node.
      Remote Management Enabled - Check if the Remote Management is enabled on the node.
      MTU for Storage Data Network - Check MTU for the Storage Data Network of the node.
Domain and forest details - Check the Domain and forest details of the cluster.
Host file entries- Check if the host file have correct entries.
      Check Adapter details - Check Adapter details of the node.
       Drivers test - Check the status of minifilter drivers.
       SMB Test - Checking SMB Path reachability from the node.
       VMMS – Checking the VMMS Service status
Schritt 9. Report der Skriptausgaben abrufen. Sie können es wie unten gezeigt bekommen
```
Hypercheck Die TAR-Datei für den Bericht wird unter /var/log/springpath und /tmp/Hypercheck-HyperV-master gespeichert. So können Sie das tar-Paket von unter/var/log/springpath oder/tmp/Hypercheck-HyperV-master herunterladen. Alternativ können Sie einfach ein storfsunterstützendes Paket generieren und hochladen, das auch den hypercheck report tar enthält.

Hypercheck Die TAR-Datei des Berichts wird unter /var/log/springpath gespeichert.

Beispiel für eine Bericht-TAR-Datei - VHX\_Report\_2020\_08\_29\_08\_40\_20.tar wird in Pfad kopiert: /var/log/springpath

Geben Sie ls -l ein. | grep VHX\_Report zum Überprüfen der mit dem Hyperflex-Hypercheck-Tool erstellten Dateien

#### **Under /var/log/springpath,**

root@hyper11-stc:/var/log/springpath# ls -l | grep VHX\_Report -rw-r--r-- 1 root root 370K Aug 29 08:47 **VHX\_Report\_2020\_08\_29\_08\_40\_20.tar** root@hyper10-stc:/var/log/springpath#

#### **Under /tmp/Hypercheck-HyperV-master**

```
root@hyper11-stc:/tmp/Hypercheck-HyperV-master# ls -ltrh
total 576K
-rwxrwxrwx 1 root root 53K Apr 10 2018 prettytable.py
-rwxrwxrwx 1 root root 1.4K Jan 22 2019 progressbar.py
-rwxrwxrwx 1 root root 1.6K Aug 28 00:27 ReadMe.txt
-rwxrwxrwx 1 root root 75K Aug 28 06:32 VHXTool.py
-rwxrwxrwx 1 root root 3.5K Aug 28 06:46 TestInfo.txt
-rw-r--r-- 1 root root 49K Aug 29 08:40 prettytable.pyc
-rw-r--r-- 1 root root 1.8K Aug 29 08:40 progressbar.pyc
drwxr-xr-x 2 root root 4.0K Aug 29 08:47 VHX_Report_2020_08_29_08_40_20
-rw-r--r-- 1 root root 370K Aug 29 08:47 VHX_Report_2020_08_29_08_40_20.tar
```

```
Dateien und Protokolle im Hypercheck-Protokollpaket
```

```
root@hyper11-stc: tmp/Hypercheck-HyperV-master # cd VHX_Report_2020_08_29_08_40_20
root@hyper11-stc: tmp/Hypercheck-HyperV-master # ls -ltrh
-rw-r--r-- 1 root root 27K Aug 29 08:44 VHX_Report_10.8.16.65.txt
-rw-r--r-- 1 root root 27K Aug 29 08:45 VHX_Report_10.8.16.66.txt
-rw-r--r-1 root root 27K Aug 29 08:47 VHX Report 10.8.16.67.txt-rw-r--r-- 1 root root 101K Aug 29 08:47 VHX_Tool_Main_Report_2020-08-29_08-47-43_HYPER11-
SMB.txt
-rw-r--r-- 1 root root 186K Aug 29 08:47 VHXTool_2020-08-29_08-40-20.log
Phase 10: Exportieren Sie HX_YYYY_MM_DD_HH_MM_SS.tar, und teilen Sie es mit dem TAC.
```
Verwenden Sie Ihre bevorzugte Methode, um die Hypercheck-Protokolle mit scp/sftp/ftp/tftp aus dem SCVM zu exportieren, oder Sie können einfach das storfs-Supportpaket herunterladen, das das TAR-Paket VHX\_Report enthält.

Schritt 11: Beispiel für die VHXTool-Ausgabe in einem Cluster mit 3 Knoten

```
Please enter below info of Hyper-V Cluster:
Enter the Hyper-V Username(Ex: Domain\Username): hx.local\hxadmin
Enter the Hyper-V Password:
Enter the HX-Cluster Root Password:
```
**Is the Active Directory installed on Physical (bare metal) in your Environment (Enter Yes/No): yes Note: Please be aware that all Active Directory Servers/ DNS Servers should not be nested in Hyperflex datastore virtual machines. There should always be physical (bare metal) ADs in your environment. SMB Name: HYPER10-SMB SSH connection established to HX Node: 10.8.16.65 SSH connection established to HX Node: 10.8.16.66 SSH connection established to HX Node: 10.8.16.67 HX Cluster Nodes: +-------+-----------------+-------------+-----------------+----------+-------------------------- +-----------------+------------+ | Nodes | Eth0 IP Address | HostName | Eth1 IP Address | Eth1 MTU | Cluster Mgmt IP | Cluster Data IP | CRM Master | +-------+-----------------+-------------+-----------------+----------+-------------------------- +-----------------+------------+ | 1 | 10.8.16.65 | hyper10-stc | 10.8.18.65 | 9000 | HYPER10-MGMT-IP.hx.local | 10.8.18.69 | 10.8.18.67 | +-------+-----------------+-------------+-----------------+----------+-------------------------- +-----------------+------------+ | 2 | 10.8.16.66 | hyper11-stc | 10.8.18.66 | 9000 | HYPER10-MGMT-IP.hx.local | 10.8.18.69 | 10.8.18.67 | +-------+-----------------+-------------+-----------------+----------+-------------------------- +-----------------+------------+ | 3 | 10.8.16.67 | hyper12-stc | 10.8.18.67 | 9000 | HYPER10-MGMT-IP.hx.local | 10.8.18.69 | 10.8.18.67 | +-------+-----------------+-------------+-----------------+----------+-------------------------- +-----------------+------------+ HX Controller: 10.8.16.65 Cluster services check [########################] COMPLETE ZooKeeper & Exhibitor check [########################] COMPLETE HDD health check [########################] COMPLETE Pre-Upgrade Check [########################] COMPLETE Hyper-V check [########################] COMPLETE HX Controller: 10.8.16.66 Cluster services check [########################] COMPLETE ZooKeeper & Exhibitor check [########################] COMPLETE HDD health check [########################] COMPLETE Pre-Upgrade Check [########################] COMPLETE Hyper-V check [########################] COMPLETE HX Controller: 10.8.16.67 Cluster services check [########################] COMPLETE ZooKeeper & Exhibitor check [########################] COMPLETE HDD health check [########################] COMPLETE Pre-Upgrade Check [########################] COMPLETE Hyper-V check [########################] COMPLETE HX Controller: 10.8.16.65 Test Summary: +----------------------------------+------------------------------------------------------------ ---+----------------------------------------------------------------+ | Name | Result | Comments | +----------------------------------+------------------------------------------------------------ ---+----------------------------------------------------------------+ | Cluster services check |**

**PASS** | Checks storfs, stMgr, sstNodeMgr service running on each node. | | Enospc state check  $\mathbf{I}$ | Checks if the cluster storage **PASS** utilization is above threshold. | | Zookeeper check  $\mathbf{I}$ **PASS** | Checks if Zookeeper service is running.  $\blacksquare$ | Exhibitor check | PASS | Checks if Exhibitor in  $\Box$ running. | System Disks Usage  $\mathbf{I}$ **PASS** | Checks if /sda1, var/stv and /var/zookeeper is less than 80%. | | HDD health check  $\mathbf{I}$ **PASS** | Checks if any drive is in blacklisted state.  $\blacksquare$ | DNS check | PASS | Checks if configured DNS is reachable.  $\blacksquare$ I Timestamp check  $\Box$ **PASS** | Checks if the timestamp is same across all Nodes.  $\mathbf{I}$ | NTP sync check  $\mathbf{I}$ **PASS** | Checks if the NTP is synced with NTP server.  $-1$ | Check package & versions  $\mathbf{I}$ **PASS** I Checks for count and version of HX packages on each node.  $\sim$  1. | Check Iptables count  $\blacksquare$ **PASS** | Checks if the IP Table count matches on all nodes.  $\mathbf{I}$ | Cache Disks check | PASS | Checks the number of Cache Disks. | Extra pnodes check  $\mathbf{I}$ **PASS** | Checks for any stale Node  $an$ try  $\blacksquare$ | Memory usage check  $\perp$ **PASS** | Checks for available memory more

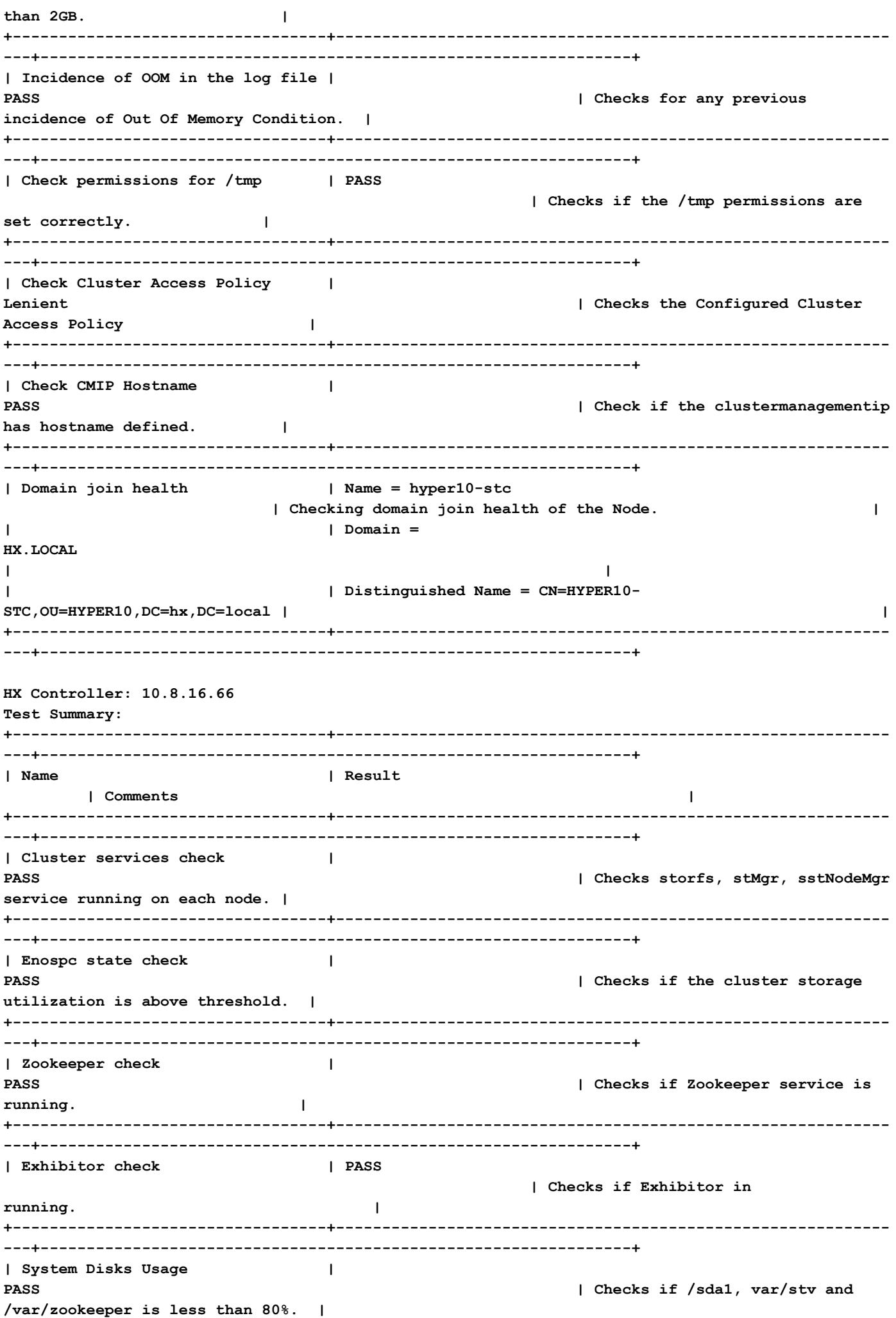

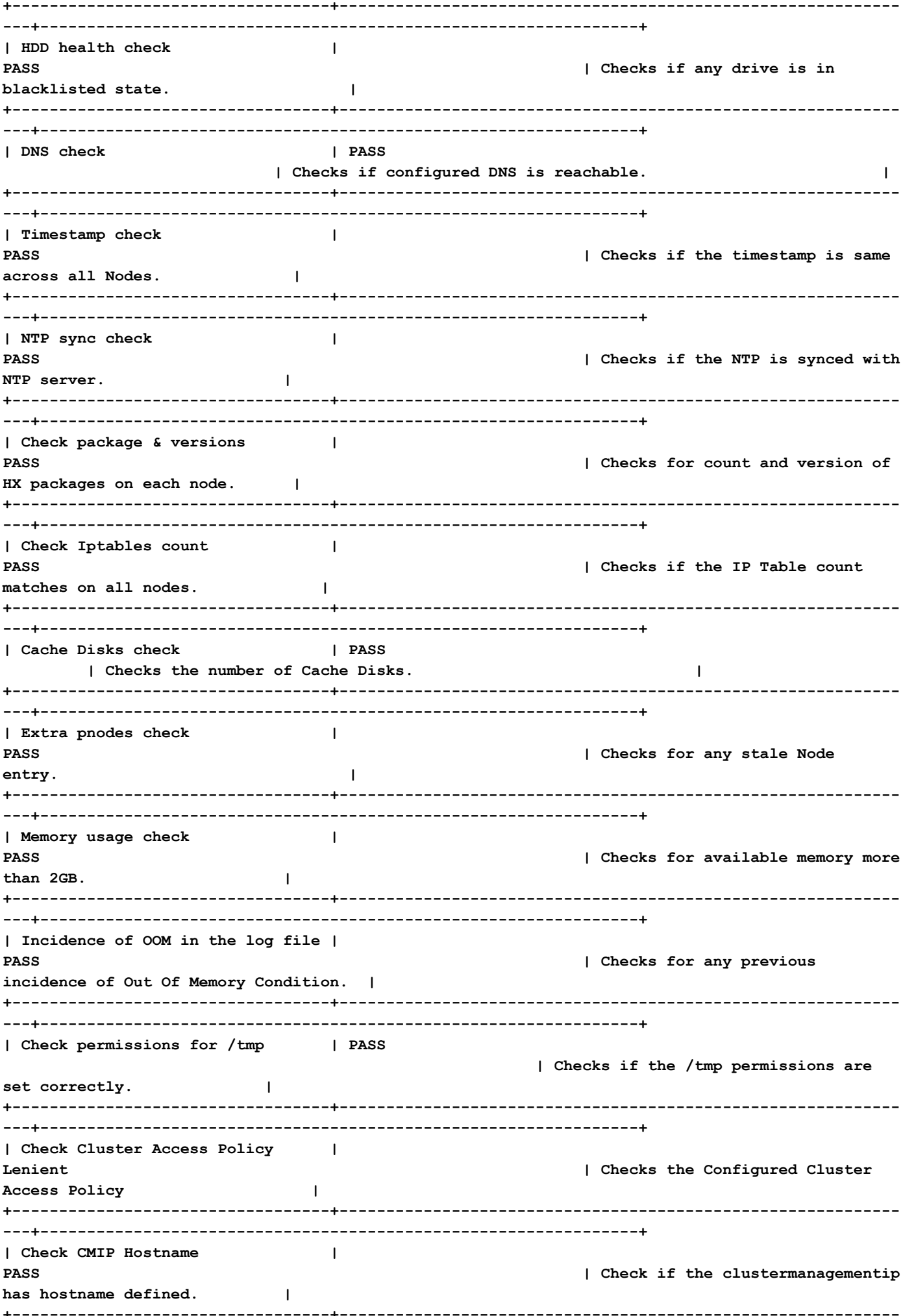

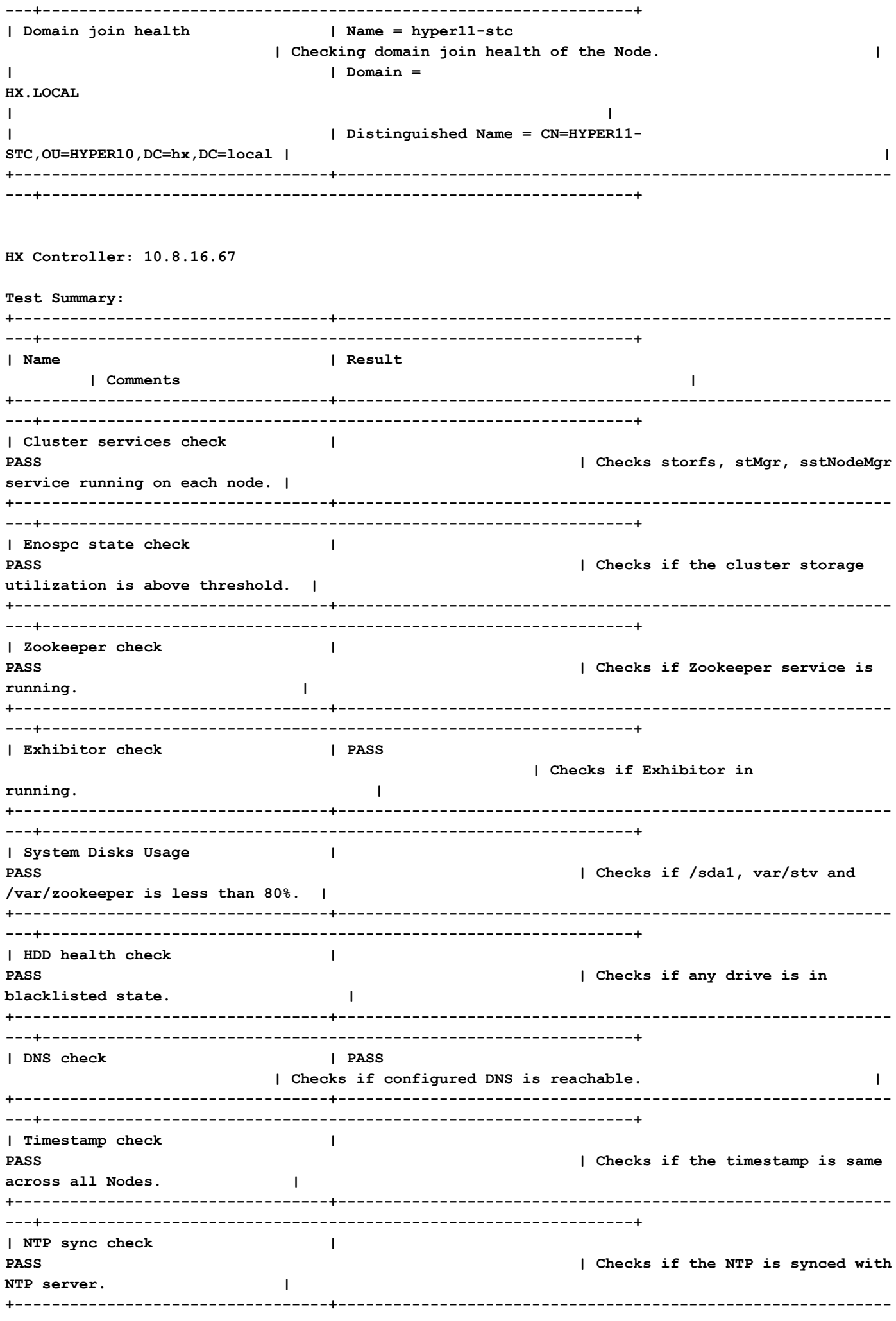

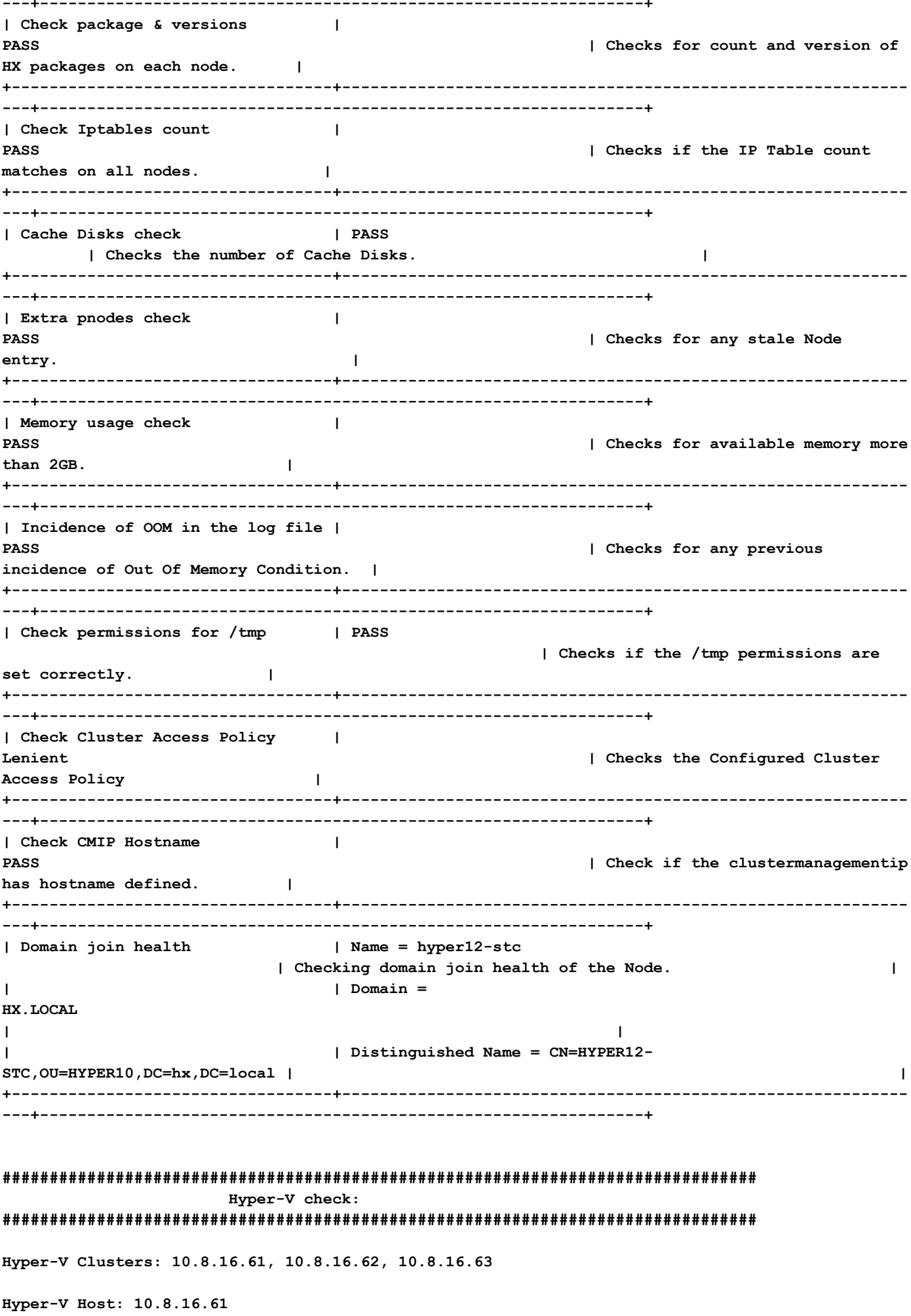

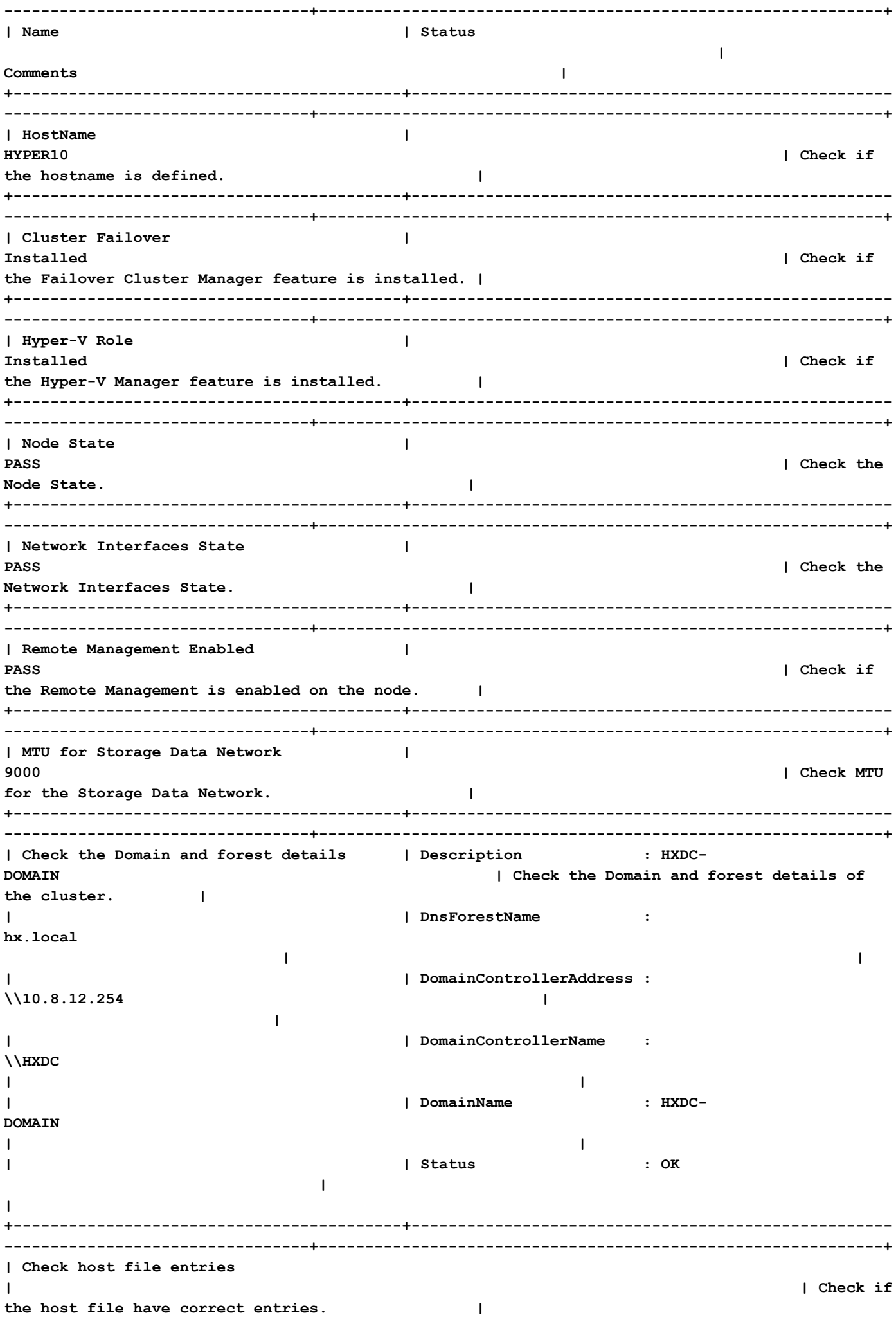

**| | 10.8.18.65 HYPER10- SMB.hx.local | | | | 10.8.18.69 HYPER10-SMB.hx.local | | +------------------------------------------+---------------------------------------------------- ---------------------------------+-------------------------------------------------------------+ | Check Adapter details | InterfaceAlias InterfaceDescription IPv4Address | Check Adapter details of the node. | | | -------------- -------------------- ----------- | | | | vswitch-hx-livemigration Hyper-V Virtual Ethernet Adapter #4 {10.8.17.61} | | | | vswitch-hx-vm-network Hyper-V Virtual Ethernet Adapter #3 {10.8.19.61} | | | | vswitch-hx-storage-data Hyper-V Virtual Ethernet Adapter #2 {10.8.18.61} | | | | vswitch-hx-inband-mgmt Hyper-V Virtual Ethernet Adapter {10.8.16.61} | | | | vEthernet (New Virtual Switch) Hyper-V Virtual Ethernet Adapter #5 {169.254.84.129} | | +------------------------------------------+---------------------------------------------------- ---------------------------------+-------------------------------------------------------------+** | Drivers test | **Filter Name** | Filter Name **Num Instances** Altitude Frame **| Check the status of minifilter drivers. | | | ------------------------------ ------------- ---- -------- ----- | | | | CsvNSFlt 1 404900 0 | | | | CsvFlt 0 404800 0 | | | | CCFFilter 1 261160 0 | | | | storqosflt 1 244000 0 | | | | ResumeKeyFilter 0 202000 0 | | | | wcifs 0 189900 0 | | | | CldFlt 0 180451 0 | | | | FileCrypt 0 141100 0 | | | | svhdxflt 0 135100 0 | | | | luafv 1 135000 0 |** 

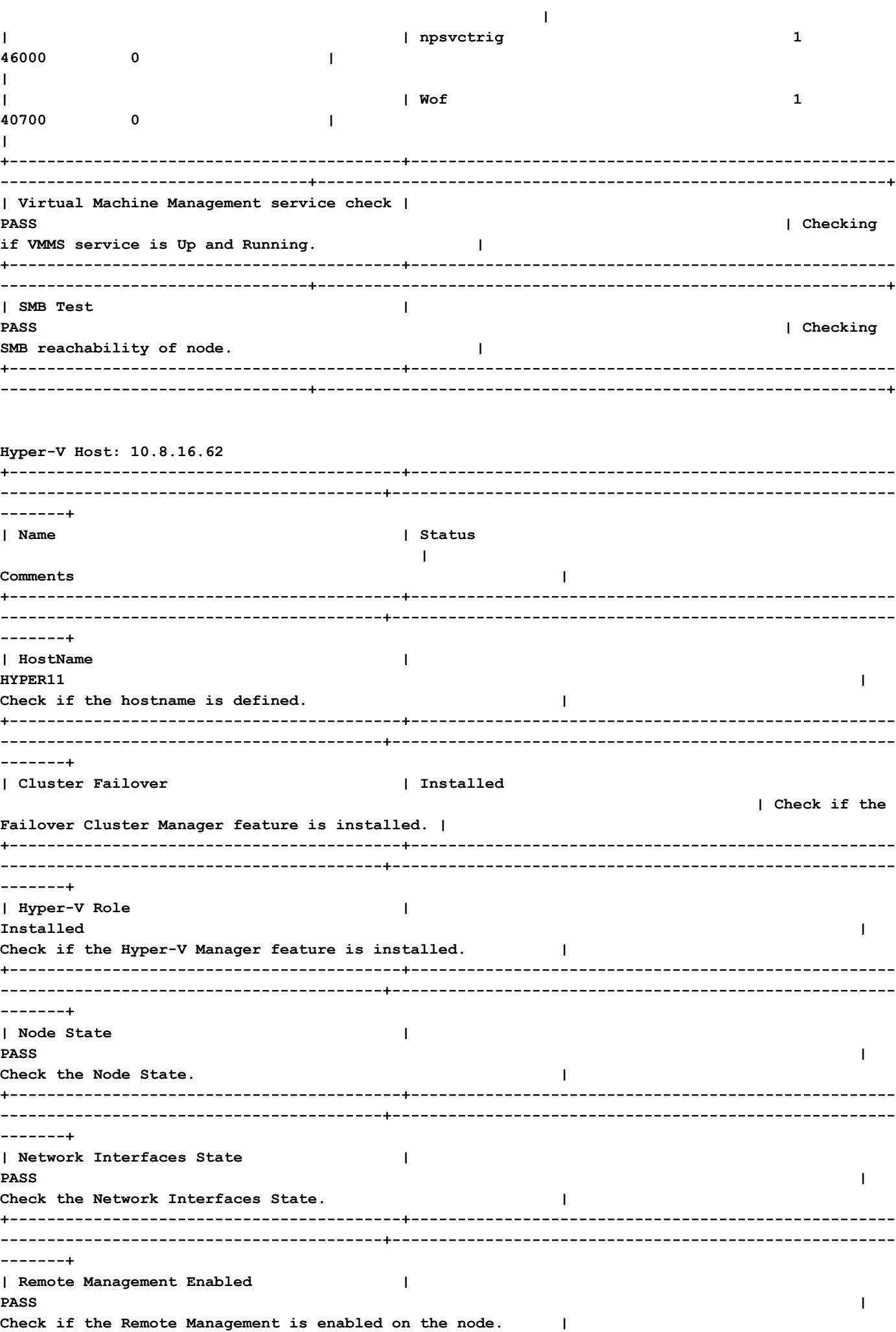

**+------------------------------------------+---------------------------------------------------- -----------------------------------------+------------------------------------------------------ -------+ | MTU for Storage Data Network | 9000 | Check MTU for the Storage Data Network. | +------------------------------------------+---------------------------------------------------- -----------------------------------------+------------------------------------------------------ -------+ | Check the Domain and forest details | Description : HXDC-DOMAIN | Check the Domain and forest details of the cluster. | | | DnsForestName : hx.local | | | | DomainControllerAddress : \\10.8.12.254 | | | | DomainControllerName : \\HXDC | | | | DomainName : HXDC-DOMAIN | | | | Status : OK | | +------------------------------------------+---------------------------------------------------- -----------------------------------------+------------------------------------------------------ -------+ | Check host file entries | | Check if the host file have correct entries. | | | 10.8.18.66 HYPER10- SMB.hx.local | | | | 10.8.18.69 HYPER10- SMB.hx.local | | +------------------------------------------+---------------------------------------------------- -----------------------------------------+------------------------------------------------------ -------+ | Check Adapter details | InterfaceAlias InterfaceDescription IPv4Address | Check Adapter details of the node. | | | -------------- -------------------- ----------- | | | | vswitch-hx-inband-mgmt Hyper-V Virtual Ethernet Adapter {10.8.16.70, 10.8.16.62} | | | | vswitch-hx-livemigration Hyper-V Virtual Ethernet Adapter #4 {10.8.17.62} | | | | vswitch-hx-storage-data Hyper-V Virtual Ethernet Adapter #2 {10.8.18.62} | | | | vswitch-hx-vm-network Hyper-V Virtual Ethernet Adapter #3 {10.8.19.62} | | | | vEthernet (New Virtual Switch) Hyper-V Virtual Ethernet Adapter #5 {169.254.247.198} | | +------------------------------------------+----------------------------------------------------**

 $- - - - - - - +$ | Drivers test | Filter Name Num Instances Altitude Frame | Check the status of minifilter drivers.  $\overline{1}$  $\mathbf{I}$  $\mathbf{I}$  $\mathbf{I}$ | CsvNSFlt  $\mathbf{1}$  $\blacksquare$ 404900  $\Omega$  $\mathbf{I}$  $\mathbf{I}$ | CsvFlt  $\mathbf 0$  $\mathbf{I}$ 404800  $\Omega$  $\Box$  $\mathbf{I}$  $\mathbf{I}$ | CCFFilter  $\mathbf 1$ 261160  $\mathbf 0$  $\mathbf{I}$  $\mathbf{I}$ | storqosflt  $\overline{2}$  $\mathbf{I}$ 244000  $\mathbf 0$  $\mathbf{I}$  $\overline{\phantom{a}}$ | ResumeKeyFilter  $\Omega$  $\mathbf{I}$ 202000  $\mathbf 0$  $\mathbf{I}$  $\mathbf{I}$ | wcifs  $\Omega$  $\blacksquare$ 189900  $\mathbf 0$  $\mathbf{I}$  $\overline{1}$ | CldFlt  $\mathbf 0$  $\mathbf{I}$ 180451  $\Omega$  $\mathbf{I}$  $\mathbf{I}$ | FileCrypt  $\mathbf 0$  $\mathbf{I}$ 141100  $\mathbf 0$  $\mathbf{I}$  $\mathbf{I}$ | svhdxflt  $\mathbf 0$  $\mathbf{I}$ 135100  $\pmb{0}$  $\mathbf{I}$  $\mathbf{I}$  $\mathbf{I}$ | luafv  $\mathbf{1}$ 135000  $\mathbf 0$  $\mathbf{I}$  $\blacksquare$  $\mathbf{1}$  $\overline{1}$ | npsvctrig 46000  $\Omega$  $\mathbf{I}$  $\mathbf{I}$  $|$  Wof  $\mathbf{1}$  $\mathbf{I}$ 40700  $\mathbf 0$  $\mathbf{I}$  $\overline{\phantom{a}}$  $- - - - - - +$ | Virtual Machine Management service check | **PASS**  $\mathbf{I}$ Checking if VMMS service is Up and Running.  $\Box$  $\mathbf{r}$  , and the contract of the contract of the contract of the contract of the contract of the contract of the contract of the contract of the contract of the contract of the contract of the contract of the contract o  $- - - - - - - +$ | SMB Test  $\mathbf{I}$ PASS  $\mathbf{I}$ Checking SMB reachability of node.  $\Box$ -------+

Hyper-V Host: 10.8.16.63

 | Name

| Status<br>| Commente

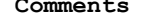

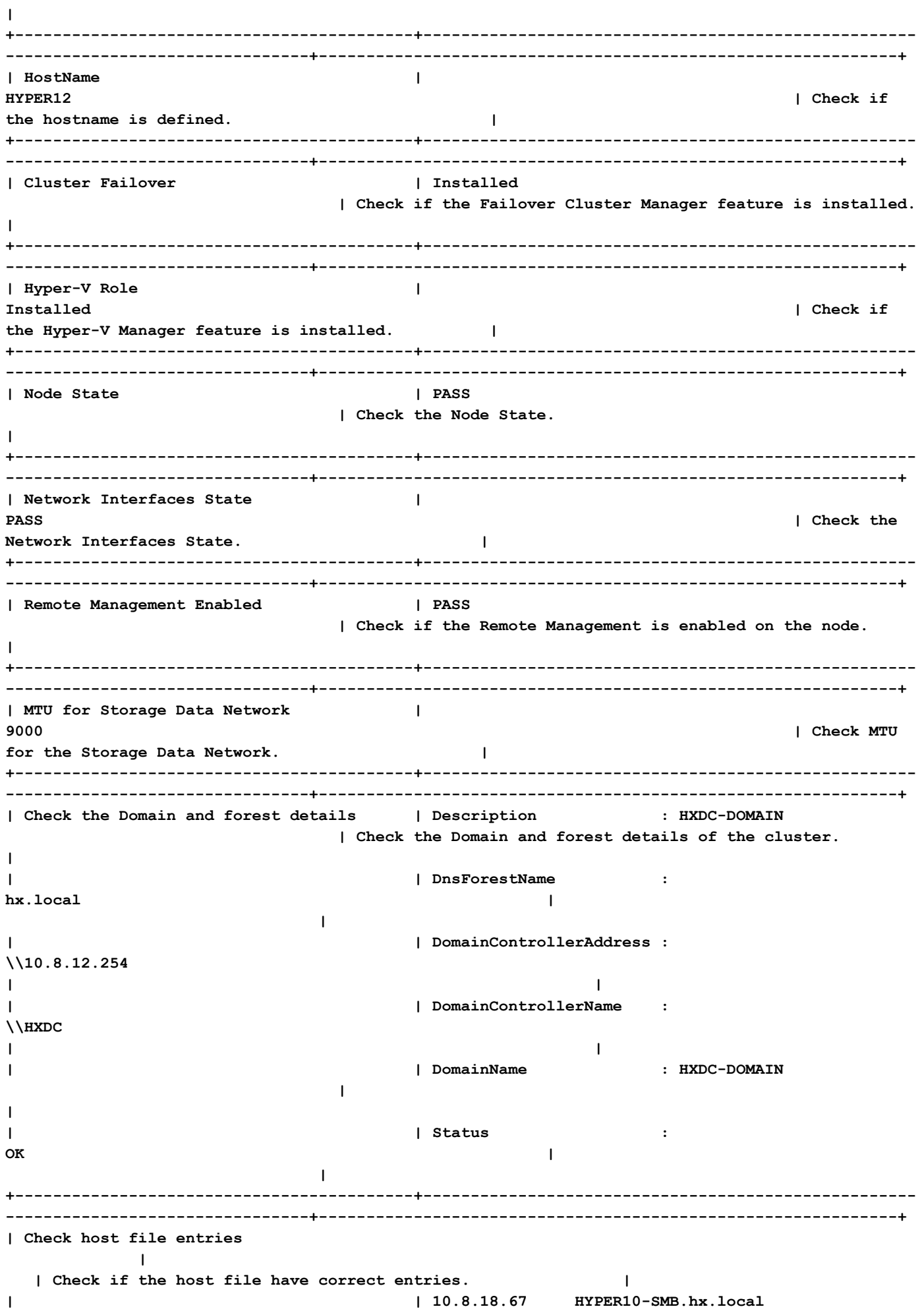

**| | | 10.8.18.69 HYPER10-** SMB.hx.local |  **| +------------------------------------------+---------------------------------------------------- --------------------------------+-------------------------------------------------------------+ | Check Adapter details | InterfaceAlias IPv4Address** | Check Adapter details of the 1 Show Property 2<br> **InterfaceDescription**<br>
node. **| | -------------- -------------------- ----------- | | | | vswitch-hx-inband-mgmt Hyper-V Virtual Ethernet Adapter {10.8.16.63} | | | | vswitch-hx-storage-data Hyper-V Virtual Ethernet Adapter #2 {10.8.18.63} | | | | vswitch-hx-vm-network Hyper-V Virtual Ethernet Adapter #3 {10.8.19.63} | | | | vswitch-hx-livemigration Hyper-V Virtual Ethernet Adapter #4 {10.8.17.63} | | | | vEthernet (New Virtual Switch) Hyper-V Virtual Ethernet Adapter #5 {169.254.18.96} | | +------------------------------------------+---------------------------------------------------- --------------------------------+-------------------------------------------------------------+** | Drivers test | Filter Name | Filter Num Instances Altitude Frame | Check the status of minifilter drivers. **| | | ------------------------------ ------------- ---- -------- ----- | | | | CsvNSFlt 1 404900 0 | | | | CsvFlt 0 404800 0 | | | | CCFFilter 1 261160 0 | | | | storqosflt 2 244000 0 | | | | ResumeKeyFilter 0 202000 0 | | | | wcifs 0 189900 0 | | | | CldFlt 0 180451 0 | | | | FileCrypt 0 141100 0 | | | | svhdxflt 0 135100 0 | | | | luafv 1 135000 0 | |**

 **|** 

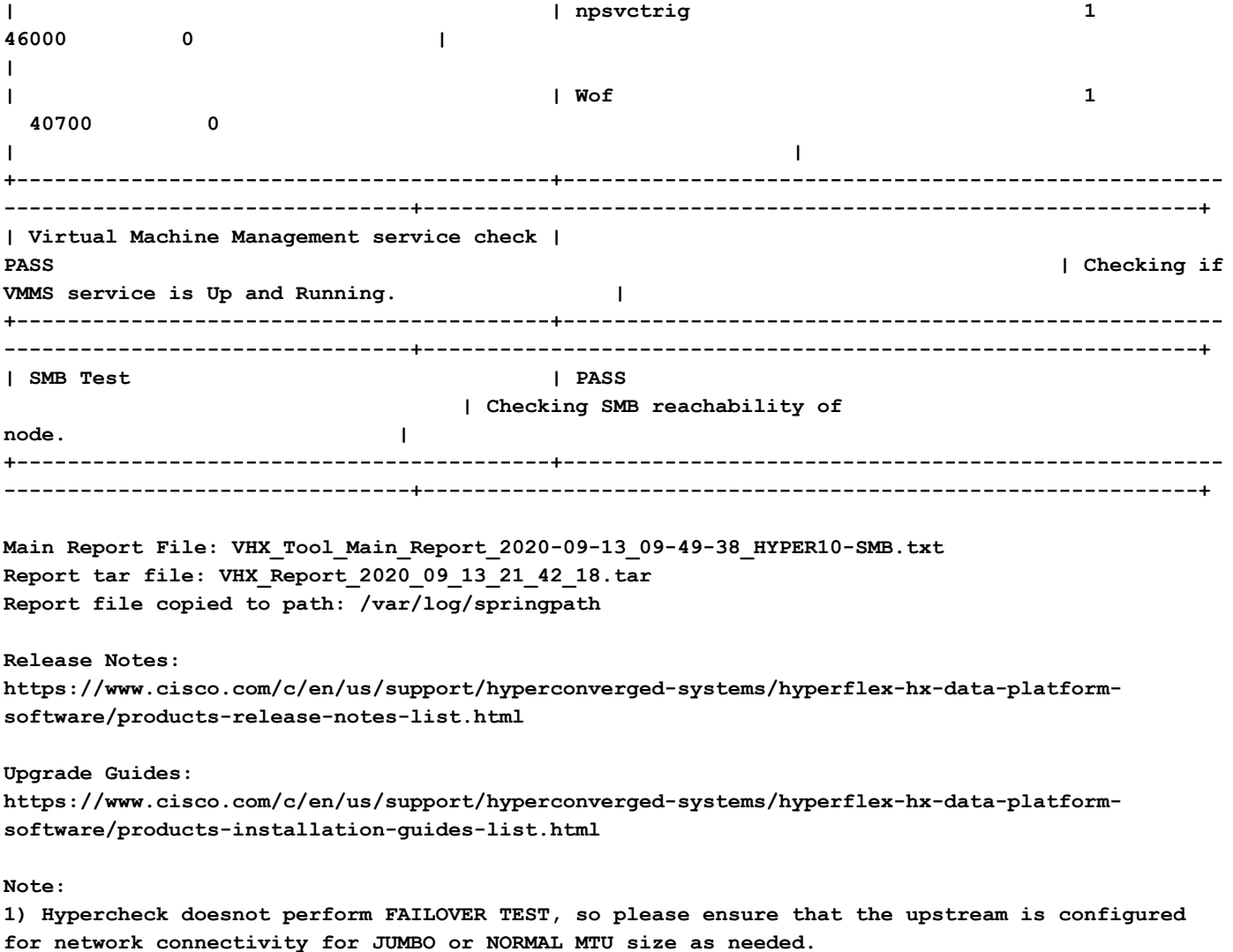

## Analyse der Tool-Ausgabe - Weitere Schritte

- Das Tool automatisiert die Ausführung manueller Befehle auf Hyperflex-Systemen.
- Wenn das Tool **OK** ausführt und alle Tests **BESTANDEN/ABGESCHLOSSEN** zeigt. Das HX-System eignet sich für alle Prüfungen, die das Skript durchgeführt hat.
- In Situationen, in denen das Tool einige Prüfungen NICHT erfolgreich durchführt oder nicht erfolgreich ausgeführt wird, können Sie die CLI-Befehle (unten aufgeführt) verwenden, um die gleichen Prüfungen auf Hyperflex System wie im Manually-Skript durchzuführen.
- Das Tool sucht NICHT nach alten/neuen/offenen/behobenen Vorbehalten. Daher wird dringend empfohlen, die Hyperflex-Versionshinweise und Upgrade-Leitfäden vor jeder Aktualisierung oder Wartung zu lesen.

HINWEIS: Das sollten Sie unterlassen: ein TAC-Ticket erstellen, weil das Skript nicht ausgeführt werden konnte. Führen Sie die Befehle manuell aus, identifizieren Sie das Problem, und öffnen Sie einen Serviceticket für das erkannte Problem.

# CLI-Befehle

Auf Hyperflex SCVM-

ssh to All Hyperflex SCVMs-

```
# service_status.sh
# sysmtool --ns cluster --cmd enospcinfo
# echo srvr | nc 0 2181
# pidof exhibitor
# sysmtool --ns disk --cmd list | grep -i blacklisted | wc -l
# stcli services dns show (and ping the IPs listed)
# date ; compare the time on all SCVMs. They should ideally be identical
# stcli services ntp show
# sysmtool --ns cleaner --cmd status
# ntpq -p -4
# dpkg -l | grep -i springpath
# iptables -L -n | wc -l
# hxcli cluster info
# df -h ; check that /var/stv should not be more than 80% used
# zgrep -i "out of memory" /var/log/springpath/debug-storfs.*
# domainjoin-cli query
```
#### Auf HyperV-Knoten -

Open the Windows Powershell

# Get-ClusterNode

# Get-ClusterNetwork

# Get-Service WinRM, Make sure windows remote management service is running

# Get-Content \$env:SystemRoot\System32\Drivers\etc\hosts , Make sure you have correct host entried

# test-path\\<smb-share name fqdn>\<datastorename> This should return true ,if not datastore is not reachable via smb.

# Get-NetIPConfiguration

# Get-NetIPInterface -AddressFamily IPv4 -InterfaceAlias vswitch-hx-storage-data | select NlMtu\*

### Informationen zu dieser Übersetzung

Cisco hat dieses Dokument maschinell übersetzen und von einem menschlichen Übersetzer editieren und korrigieren lassen, um unseren Benutzern auf der ganzen Welt Support-Inhalte in ihrer eigenen Sprache zu bieten. Bitte beachten Sie, dass selbst die beste maschinelle Übersetzung nicht so genau ist wie eine von einem professionellen Übersetzer angefertigte. Cisco Systems, Inc. übernimmt keine Haftung für die Richtigkeit dieser Übersetzungen und empfiehlt, immer das englische Originaldokument (siehe bereitgestellter Link) heranzuziehen.